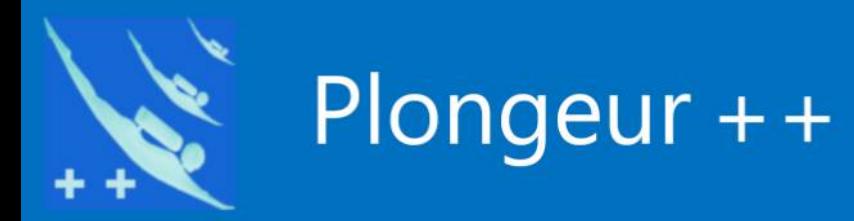

# **Tutoriel**

## *Plongeurs de Plongeur++*

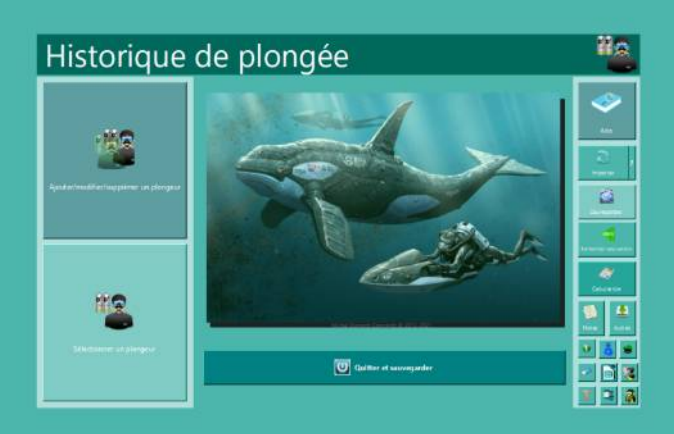

 $\mathbb C$ o $\Omega$ 

yright ©

Michel D

 $\equiv$  $\geq$ Oz  $\vdash$ 

2017-2021

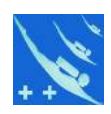

*Information : ce tutoriel n'est pas inter-actif, c'est simplement une copie des images du tutoriel inclus dans le logiciel.*

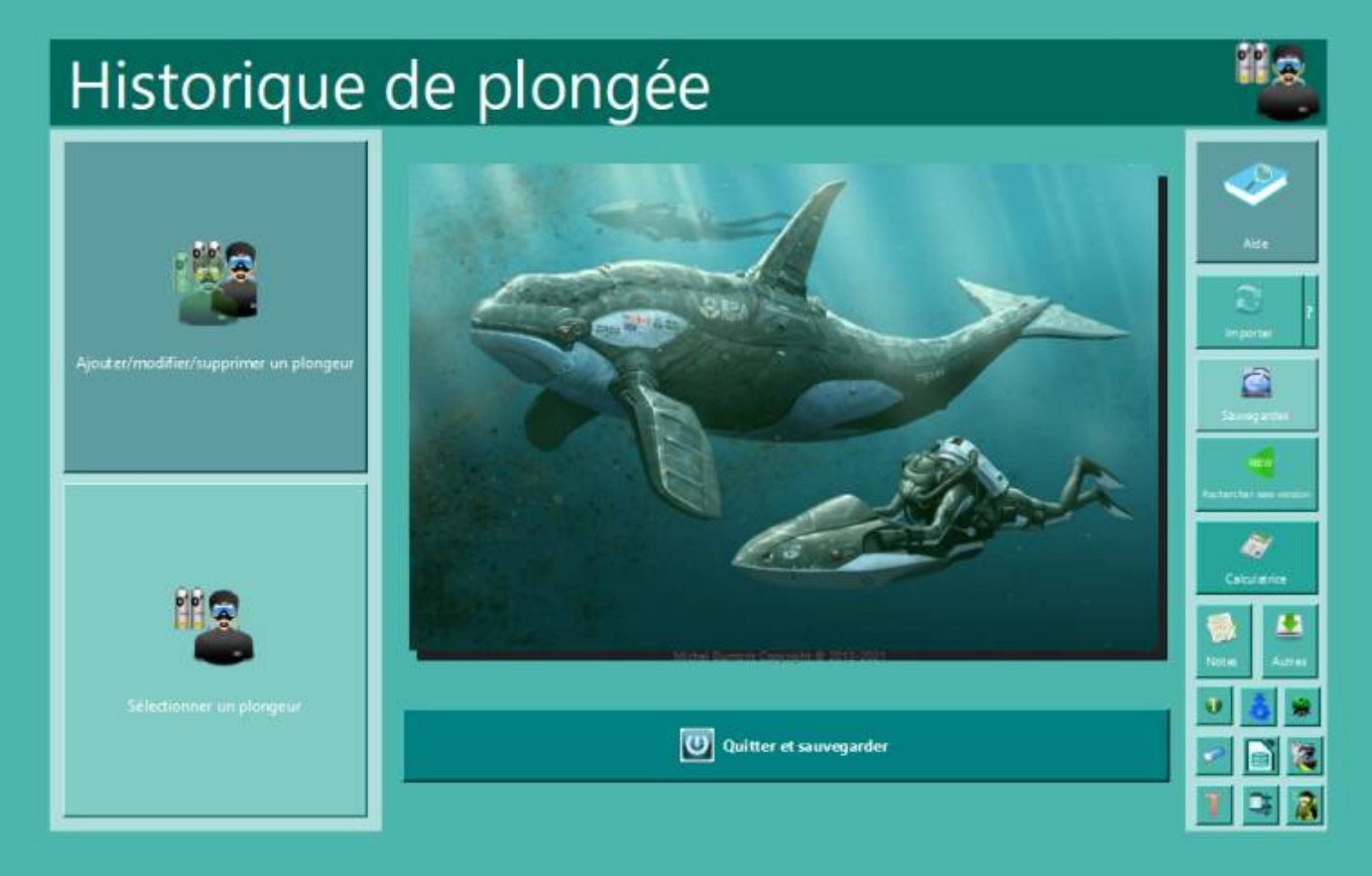

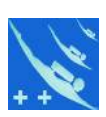

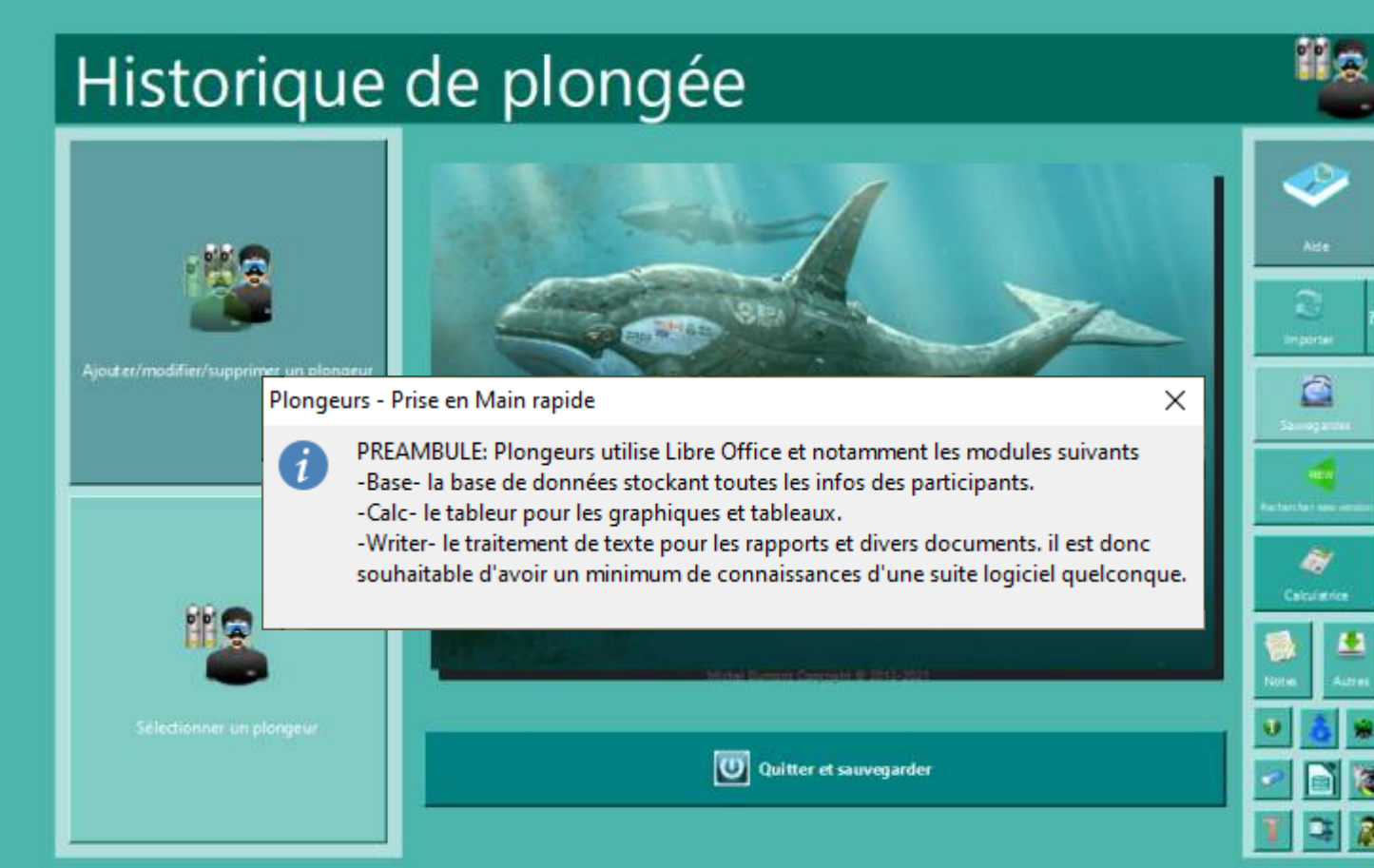

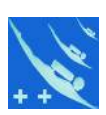

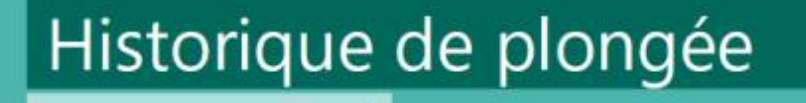

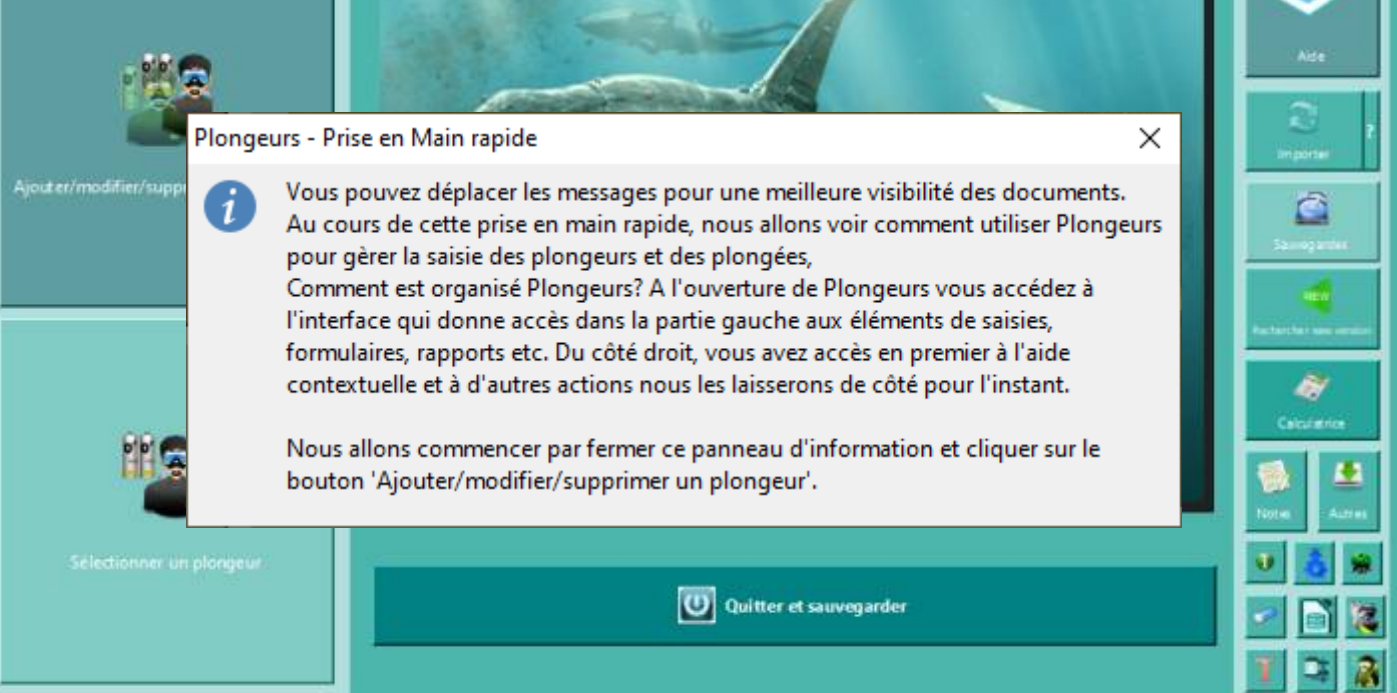

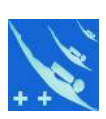

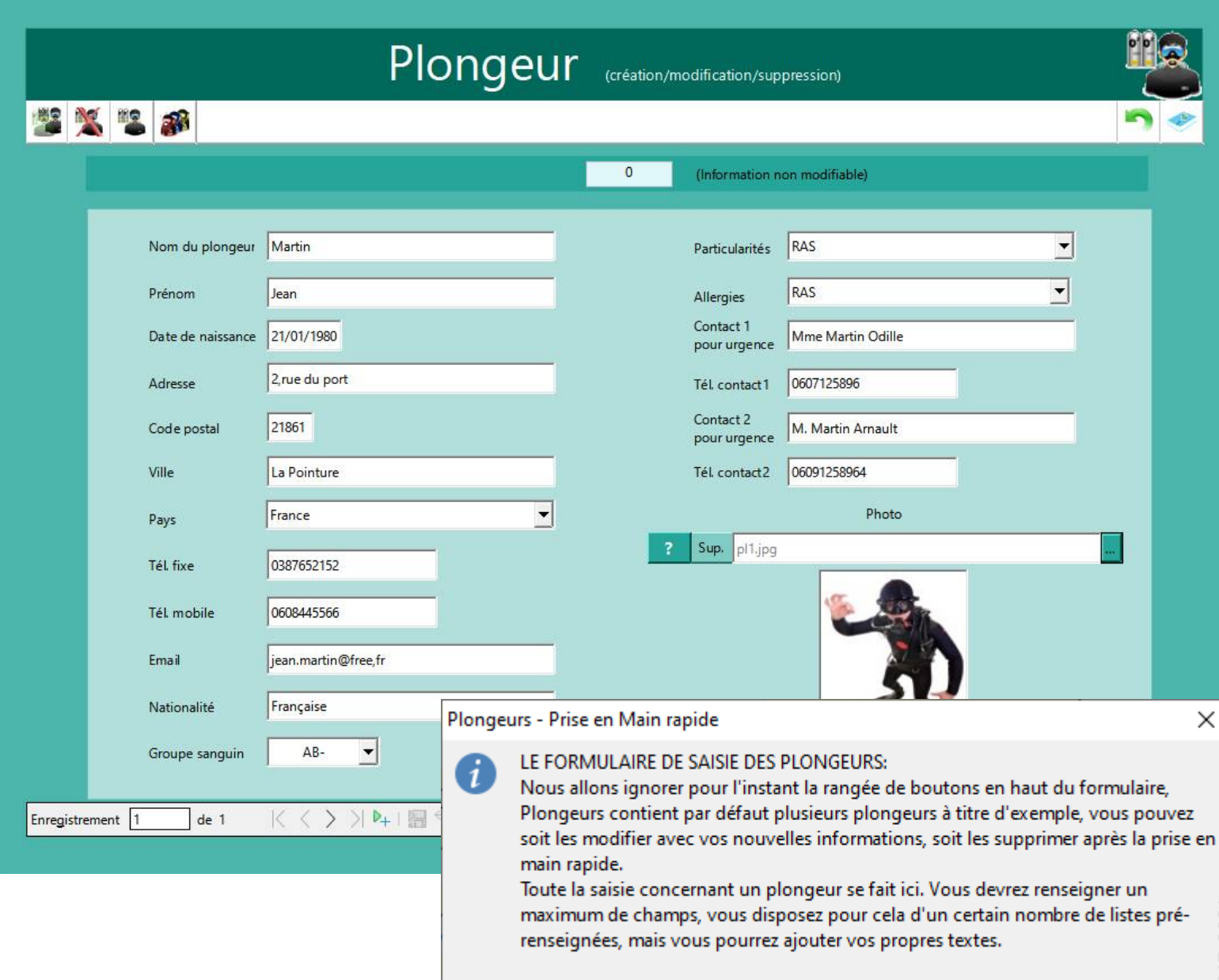

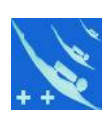

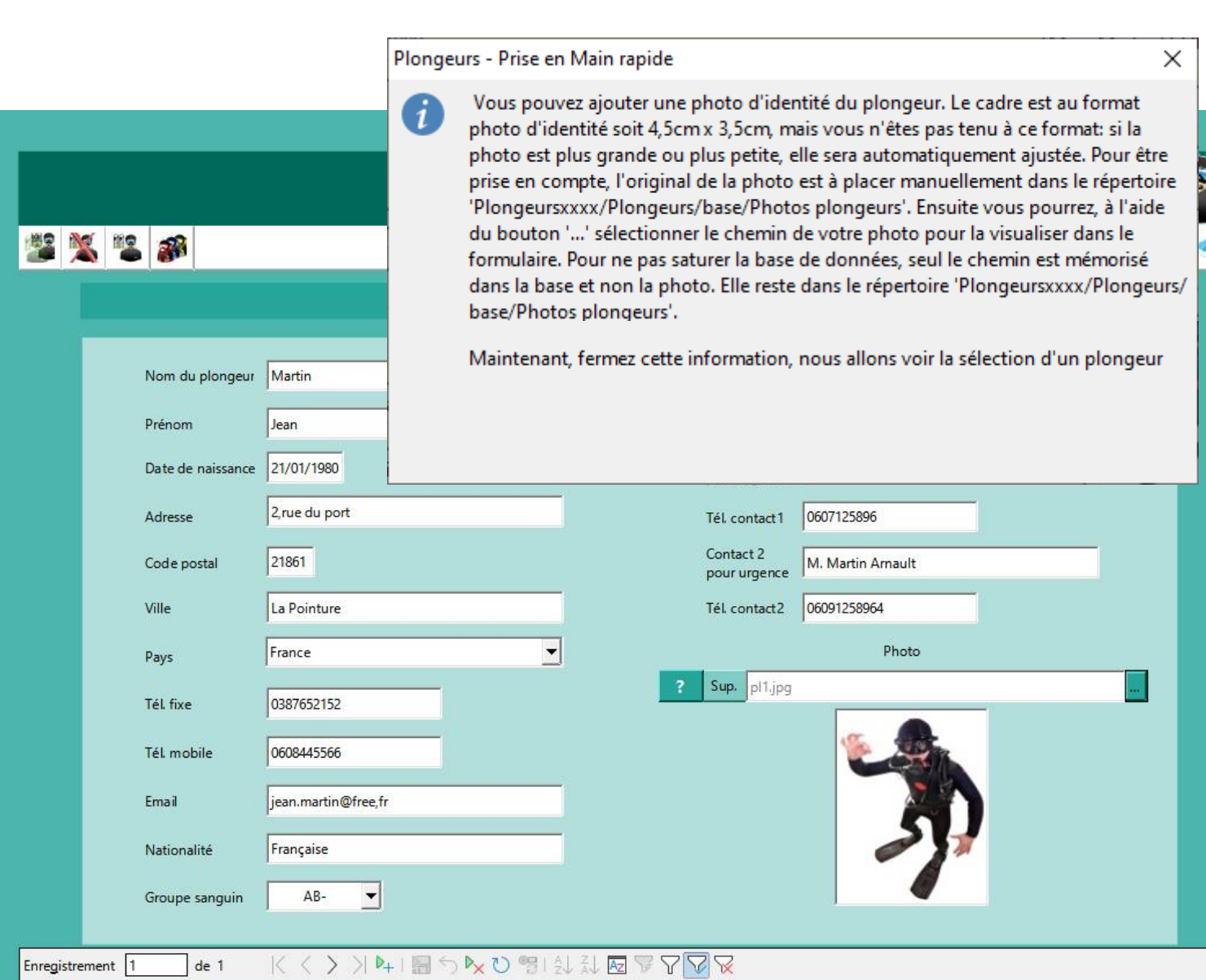

**ELLITHERAD** 

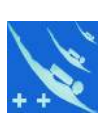

#### Sélectionner un plongeur

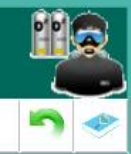

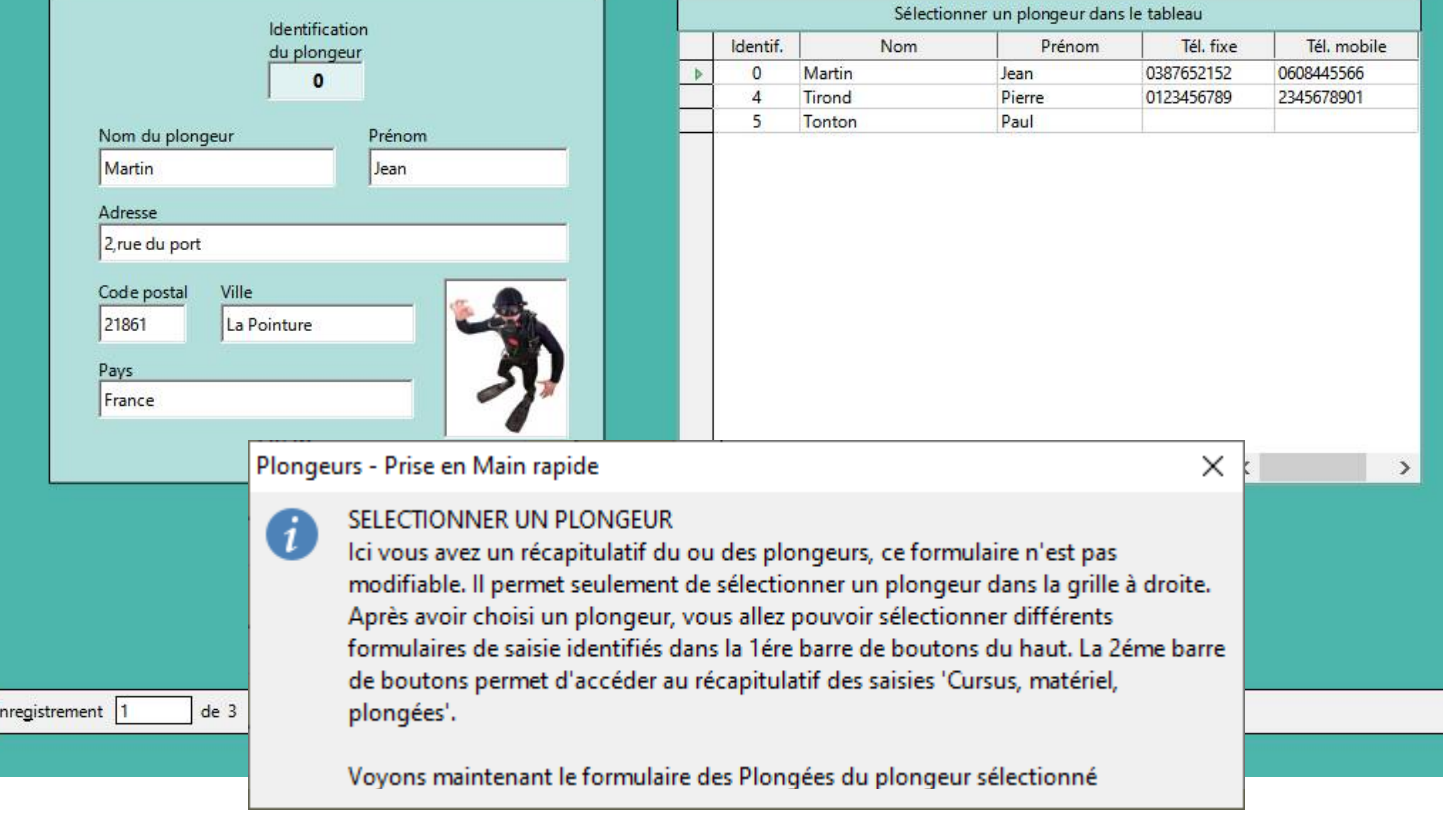

![](_page_7_Picture_1.jpeg)

#### Carnet de plongée du plongeur (Ajouter/modifier/supprimer)  $Q$   $\otimes$   $\neq$  $\bullet$

![](_page_7_Picture_68.jpeg)

Enregistrement 1

 $de 12$ 

i

ŋ

#### Plongeurs - Prise en Main rapide

#### LES PLONGEES DU PLONGEUR SELECTIONNE

>>|4||同うりと望える同学了

Vous commencerez par donner un n° d'ordre de plongée (Obligatoire) et renseignerez les champs qui vous semblent intéressants, la profondeur des plongées vous permettra de renseigner un graphe de vos plongées. Comme pour les plongeurs vous pourrez agrémenter vos plongées de photos et ou vidéos. Même remarque que pour les photos des plongeurs. Pour être pris en compte, l'original de la photo est à placer manuellement dans le répertoire 'Plongeursxxxx/Plongeurs/base/Photos plongées'. Ensuite vous pourrez, à l'aide du bouton '...' sélectionner le chemin de votre photo pour la visualiser dans le formulaire. Pour ne pas saturer la base de données, seul le chemin est mémorisé dans la base et non la photo. Elle reste dans le répertoire 'Plongeursxxxx/Plongeurs/ base/Photos plongées' ou 'Vidéos plongées' pour les vidéos.

 $\times$ 

**ESATHEER** 

![](_page_8_Picture_1.jpeg)

#### Sélectionner un plongeur

![](_page_8_Picture_3.jpeg)

![](_page_8_Picture_15.jpeg)

![](_page_9_Figure_1.jpeg)

*Chaque plongeur dispose de son graphe des plongées.*

![](_page_9_Picture_4.jpeg)

![](_page_10_Picture_1.jpeg)

![](_page_10_Picture_2.jpeg)

![](_page_11_Picture_1.jpeg)

#### Une aide inter-active est présente partout dans le logiciel

#### **Aide de Plongeurs**

Documents

![](_page_11_Picture_5.jpeg)

Accueil Installation Utilisation

A-M-S 1 plongeur Documents Fiche plongeur Importer tables Interface Photo plongée Photo plongeur Principe Récapitulatif du cursus Récapitulatif des matériels Récapitulatif des plongées Récapitulatif des plongeurs Saisie des brevets Saisie des matériels Saisie des plongées Sauvegarde/Restauration Sélectionner un plongeur Trombinoscope **Tutoriel** Vidéos

Licence A lire A propos

Aide pour Plongeurs Michel Dumont Copyright @ 2013-2021

#### **Trombinoscope**

Trombinoscope simple

Si les photos ont été déjà stockées lors des saisies de données des plongeursil n'y a rien à faire de plus. Fonctionnement: Ce trombinoscope est généré automatiquement dans Calc, le module tableur à partir des données de Plongeurs. Transmission of the transmission of the service successive and the bouton Trombinoscope simple, Calc l'ouvre avec une 1ére demande , direction of the demande pour voir le trombinoscope: après avoir choisi depuis le bouton "Voir le trombinoscope simple" pour y accéder. Dans la feuille Photos il existe deux boutons non imprimables

#### **Boutons:**

- Effacer les photos: Pour effacer toutes les photos
- Afficher les photos: Pour réinitialiser le trombinoscope

Le bouton Afficher les photos efface également les photos mais si vous en avez manipulé certaines pour des raisons diverses il est bon d'utiliser le bouton Effacer les photos pour s'assurer qu'il ne reste aucune photo sous d'autres avant de relancer Afficher les photos. Nota important: Ne pas modifier le format des cellules A1 à E61. Les cellules sont configurées pour recevoir les noms et photos à des emplacements précis. la modification des cellules aménera automatiquement un décalage des noms par rapport aux images. Pour modifier la taille des images vous devez modifier la macro (pour initié) correspondante et réajuster les cellules

Nota : les photos stockées en dehors de Plongeurs n'apparaissent pas dans le trombinoscope

#### Quitter

Quitter le trombinoscope simple par Fichier/Fermer, répondre Fermer sans enregistrer à la nouvelle question.

Copyright © Michel DUMONT 2017-2021

![](_page_12_Picture_1.jpeg)

# *Merci de votre attention.*